# **CloudApps Meeting 11/11**

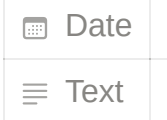

## **How CloudApps works**

cloudapps uses kubernetes and openshift build in docker, build from image, make changes to image & dependencies, then run image using kubernetes base images - node js create image with node.js - git repo - pulls dependencies and does npm install

### **Adding files with persistent volume**

mkdir files - persistent volume oc rsync /path/ pod destination:/opt/app-root/src/ oc rsh pod destination ls should see uploaded files administrator/storage/persistent volume claims - shared access project-deployments-add storage-mount path /opt/app-root/src/3dfiles

### **Setting up onyen / personal project (not what we want)**

developer/project/add name and role with onyen

gives admin instructions in env variable use json as admin configs separate config and data files

#### **How to set up URL**

networking/routes name: doesntmatter hostname: iwantthis.(apps).cloudapps.unc.edu service: choose your service prof submit form to networking

### **Using Github webhooks**

builds/buildconfigs webhook url in github, settings.webhooks trigger on push events to a specific branches triggers build that pulls code and build a new image storage changes increase pods in workloads/deployments

**For help** [help.unc.edu](http://help.unc.edu/) - cloudapps, vanity See follow-up email for instructions [cloudapps@unc.edu](mailto:cloudapps@unc.edu)